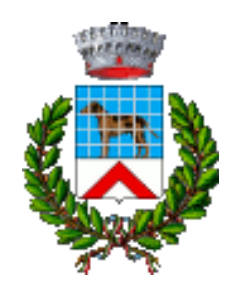

Comune di Canegrate (MI)

**CONCORSO PUBBLICO, PER ESAMI, PER LA COPERTURA DI N. 5 POSTI, A TEMPO PIENO ED INDETERMINATO, DI ISTRUTTORE AMMINISTRATIVO / CONTABILE, CAT. C POS. ECON. C1, COSI RIPARTITI:**

**N. 3 POSTI PER IL COMUNE DI CANEGRATE N. 2 POSTI PER IL COMUNE DI PREGNANA MILANESE**

> **PROVA SCRITTA del 16/09/2021 ore 9:30**

## **Dispositivi audio-video obbligatori**

#### **PERSONAL COMPUTER**

**(Non sono idonei smartphone o tablet)**

- ❖ **Chiudere tutte le applicazioni attive sul PC tranne Zoom**
- ❖ **Mantenere il PC con l'audio e il video sempre attivi**
- ❖ **Rimanere ben inquadrati e centrati: l'intero volto deve risultare sempre visibile**
- ❖ **Lo sguardo del candidato deve tassativamente essere rivolto esclusivamente in direzione dello schermo**
- ❖ **Avere collegato al PC un solo monitor**
- ❖ **Effettuare una panoramica della stanza**

**Affinché la prova abbia validità, il candidato deve rimanere costantemente connesso durante l'intera sessione di prova.**

# **NORME DI COMPORTAMENTO**

- ❖ **Non leggere la prova ad alta voce e stare in silenzio per non disturbare gli altri concorrenti**
- ❖ **Creare condizioni di silenzio nell'ambiente circostante**
- ❖ **E' vietato consultare testi, appunti o qualsiasi altra fonte informativa**
- ❖ **E' vietato l'uso di auricolari o cuffie**
- ❖ **E' vietato scrivere su carta o su altri supporti diversi dal computer utilizzato per la prova**
- ❖ **Il ripiano (scrivania o altro supporto) su cui è posizionato il PC deve risultare sgombro**
- ❖ **E' vietato l'accesso di terzi nella stanza dove il candidato sostiene la prova**
- ❖ **E' vietata la comunicazione con terzi, con qualsiasi modalità**
- ❖ **Non è possibile allontanarsi dalla postazione dopo l'avvio della prova e fino alla scadenza del tempo**
- ❖ **E' vietato copiare, scaricare o appropriarsi in qualunque modo dei contenuti delle prove**

### **In caso di violazione delle regole, la Commissione potrà procedere all'esclusione dalla prova**

## **AVVERTENZE**

- ❖ **Deve essere mantenuto spento qualsiasi apparecchio elettronico non necessario all'esecuzione della prova**
- ❖ **Il candidato si assume la piena responsabilità di eventuali malfunzionamenti della linea (velocità ridotta, interruzione del servizio o altro) o della tecnologia utilizzata**
- ❖ **In caso di caduta della connessione alla piattaforma, durante lo svolgimento della prova, il candidato non potrà ricollegarsi per completare la stessa**
- ❖ **Durante l'esecuzione delle prove e al termine delle stesse, attenersi alle istruzioni fornite**

# **AVVERTENZE**

- ❖ **L'intero svolgimento della prova è registrato, in modo che il filmato rimanga a disposizione della Commissione a testimonianza della regolarità delle operazioni svolte**
- ❖ **Non è possibile allontanarsi dalla postazione dopo l'estrazione delle domande e fino alla consegna del proprio elaborato neppure per recarsi ai servizi**

❖ **E' escluso dalla prova il candidato che non rispetta le indicazioni fornite**

- ❖ **La prova è composta da 50 domande a risposta multipla**
- ❖ **L'estrazione della busta contenente la prova da somministrare viene effettuata, con l'ausilio di un candidato volontario, nell'aula virtuale del Presidente della Commissione**
- ❖ **Le 50 domande sono a disposizione in un'unica pagina da scorrere con la rotella del mouse (o con la banda di scorrimento laterale)**
- ❖ **E' possibile correggere la risposta data ad una domanda, ovviamente prima dello scadere del tempo previsto, selezionando la nuova risposta**
- ❖ **Il tempo a disposizione per la prova è di 45'**
- ❖ **Al termine del tempo stabilito, il sistema acquisisce in automatico le risposte fornite e presenta la schermata «Prova completata»**

#### **Attenzione a**

- ❖ **non chiudere il programma di erogazione della prova (comando X in alto a destra)**
- ❖ **non utilizzare comandi del browser**

**L'uso di tali comandi non permette di salvare la prova e comporta quindi l'esclusione del candidato** 

## **Punteggio**

- ❖ **Punteggio massimo conseguibile 30 punti**
	- ❖ **Per ogni risposta esatta 0,60 punti**
	- ❖ **Per ogni risposta omessa o errata 0 punti**

- ❖ **Chi intende concludere anticipatamente le prove può utilizzare il tasto INVIA posto a fondo pagina: l'uso di tale tasto è irreversibile**
- ❖ **Dopo aver utilizzato il tasto INVIA, il candidato, deve:**
	- ❖ **attendere la schermata «Prova completata»**
	- ❖ **Chiudere il programma di erogazione della prova (comando X in alto a destra)**
	- ❖ **rientrare su Zoom e trasmettere alla Commissione, tramite chat, il seguente messaggio:**

**«Cognome, Prova Terminata»**

❖ **E' vietata qualsiasi comunicazione a voce per evitare di disturbare gli altri candidati ancora impegnati nella prova**

## **INFORMAZIONI FINALI**

**L'esito delle prove scritte e la convocazione all'orale**

**vengono fornite sul sito del Comune di Canegrate**